# **AzTinySine**

## TSA8800

## 2 x 100W + 200W 2.1 Channels Bluetooth + DSP Audio Amplifier

## Board Datasheet

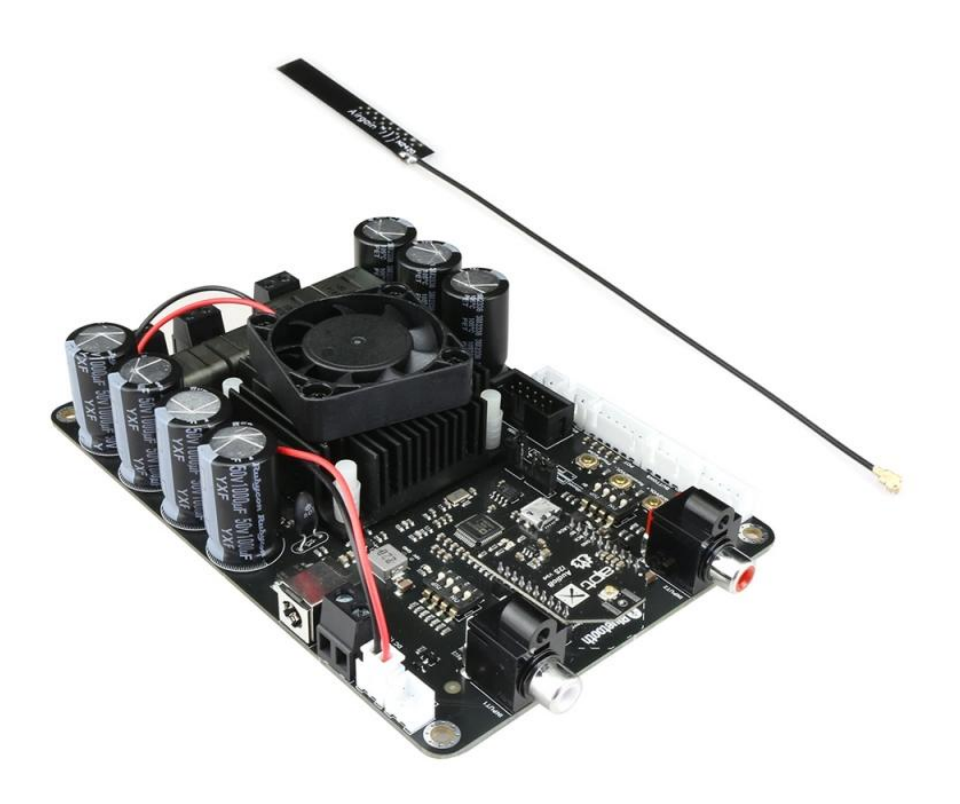

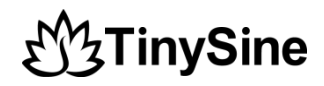

## <span id="page-1-0"></span>**1 Features:**

- Wide-range 12-V to 30-V Supply Voltage Operation
- 2x100W Stereo output power at THD=10% with  $R<sub>L</sub> = 4$  Ω in BTL Configuration
- 200W Mono output power at THD=10% with  $R<sub>L</sub> = 2 \Omega$  in PBTL Configuration
- $\bullet$  Size: 145\*100\*20mm
- DSP programmable
- Bluetooth programmable
- **•** TWS connection
- Bluetooth 5.1
- Smart cooling system
- Qualcomm cVc audio technology
- Qualcomm TrueWireless Technology
- I2S Sampling Rate: 48KHz
- Effective transmission distance: 80-100m
- Four selectable, fixed gain settings of nominally 18dB, 24 dB, 30 dB and 34 dB
- Compatible with all Bluetooth devices that support media audio, including iPhone
- Over/under voltage protection
- Over current protection
- $\bullet$  Over temperature protection

## **2 Applications:**

- Wireless and Powered Speakers
- Soundbars
- Car audio
- Subwoofers
- Wireless Surround Sound System
- Bookshelf Stereo Systems

## <span id="page-1-1"></span>**3 Description:**

TSA8800B 2x100W + 200W 2.1 channels Bluetooth+DSP amplifier board with an **AudioB I2S** Bluetooth module that supports Apt-X. TSA8800B is a very flexible DSP/DAC/Amplifier combination board. It has perfect class-D architecture (Based on TPA3221) and 2 channels have 100W power output and another one channel has 200W power output. All the channels are capable of outputting nominal power simultaneously and continuously. This board can be powered by any DC12V-30V power supply. It can be used to drive any  $4\Omega$  or  $8\Omega$  passive speakers (Subwoofer channel can drive 2Ω speaker).

## **W<sub>3</sub>TinySine**

It's a 2.1 channels amplifier board. That channel for subwoofer are 200W mono output (User can change the DSP program to let it becomes right or left channel or mixed output). You can pair it with a mobile phone or a computer (etc). Power the amplifier board. Use your phone or PC (etc) to search for a new Bluetooth device. The module will appear as "TSA8800B". You don't need a PIN, pair it and then you can play music.

The highlight point is ADAU1701 DSP chip on board. User can set each channel audio tones separately. Apt-X and TWS supported. Therefore, Users can stream audio to 2 paired amplifier boards at the same time wirelessly.

## **Table of Contents**

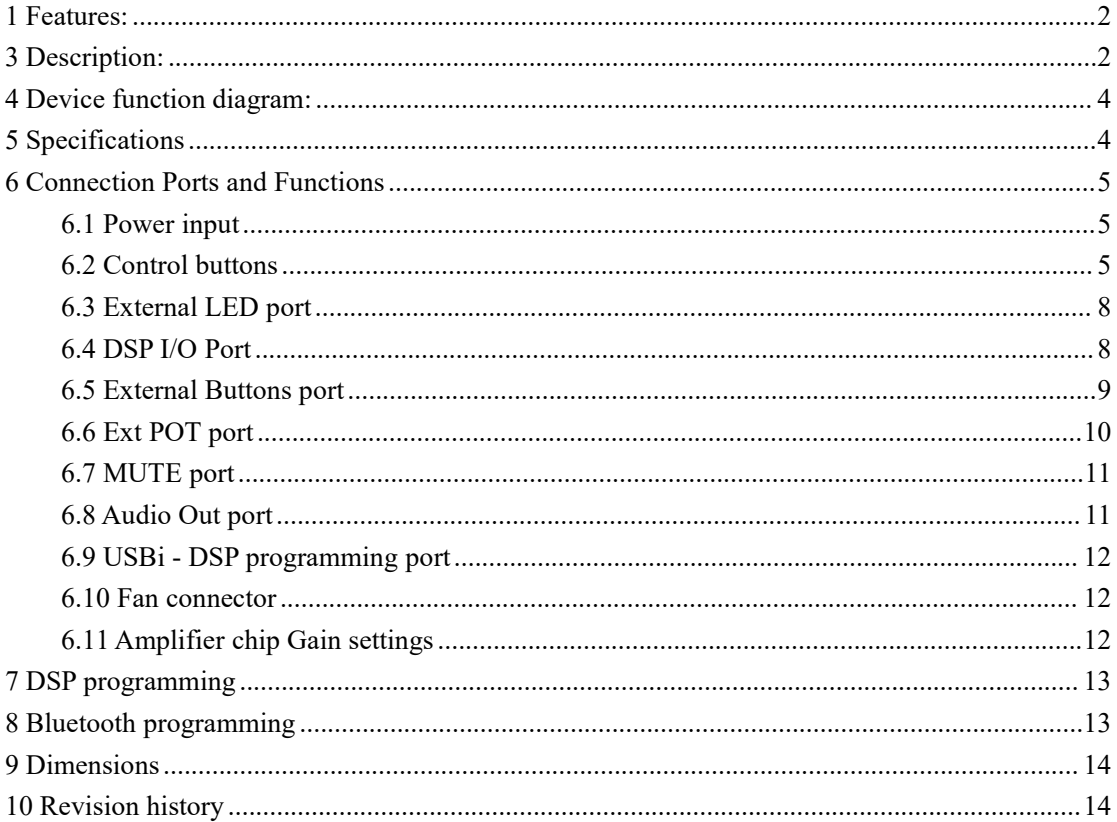

## **W3TinySine**

## <span id="page-3-0"></span>**4 Device function diagram:**

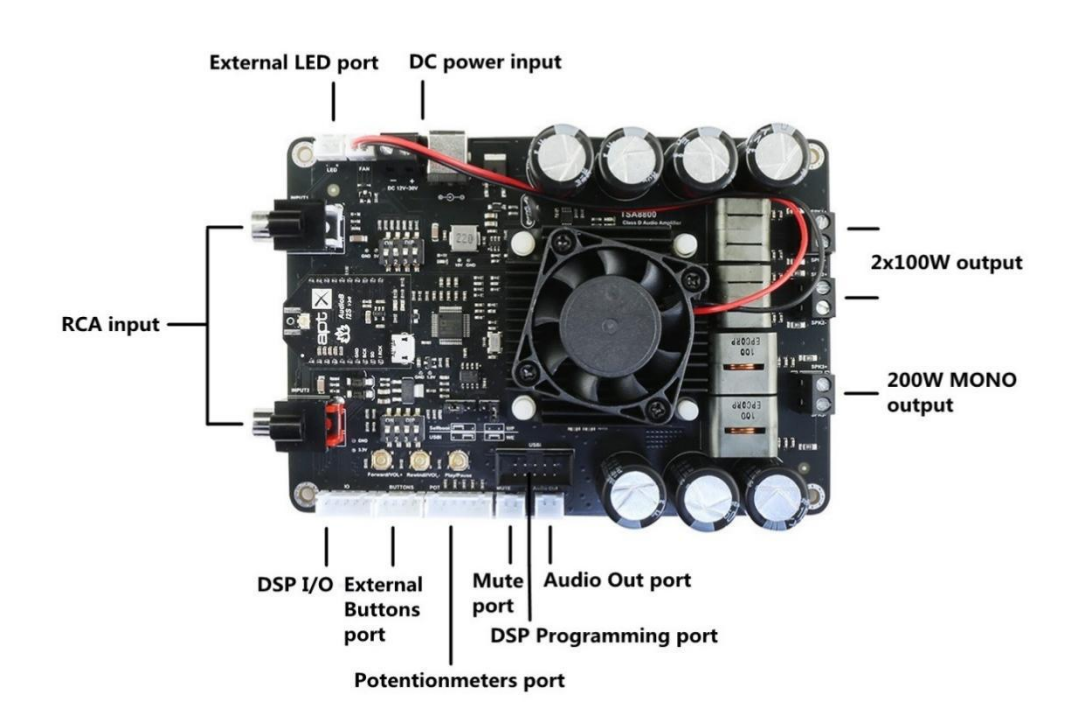

## <span id="page-3-1"></span>**5 Specifications**

Specifications typical @ +25℃, Powered by 24VDC, unless otherwise noted. Specifications subject to change without notice.

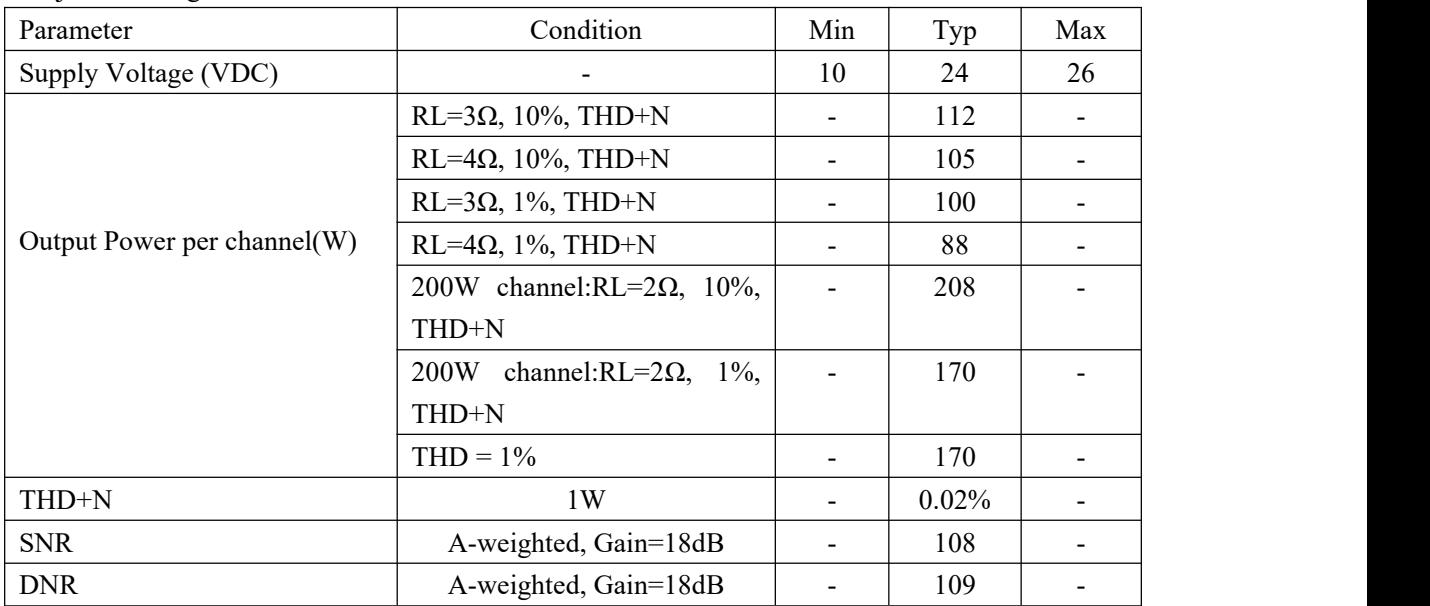

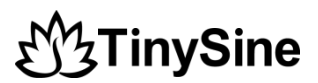

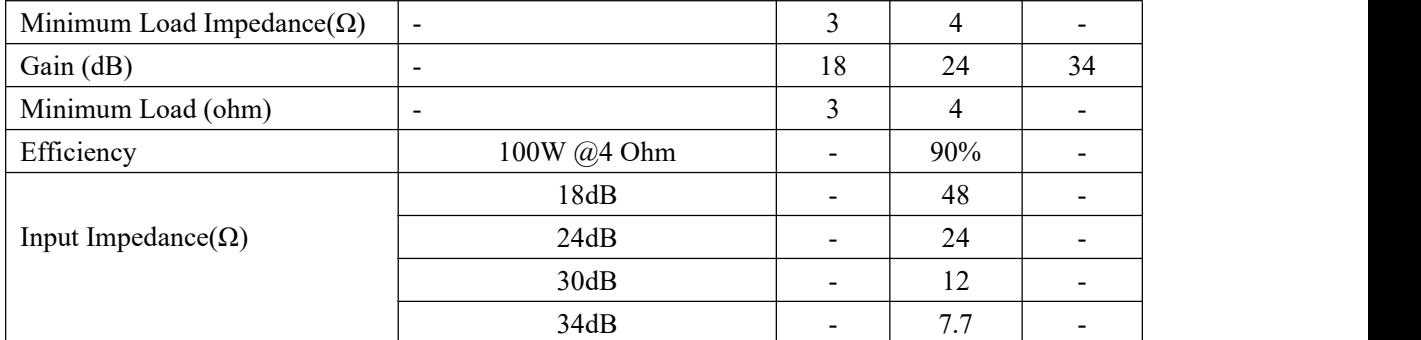

## <span id="page-4-0"></span>**6 Connection Ports and Functions**

### <span id="page-4-1"></span>**6.1 Power input**

TSA8800 has 2 power input ports. One is a screw terminal connector and another one is a DC Jack connector. The DC input jack is 2.5mm with positive core polarity. These two ports are connected in parallel. You can only connect power to one of them at the same time.

- DC input voltage: DC12V-30V.
- Power reverse connect protection

The Recommend input voltage is DC12-30V. Higher input voltage can get full power output. But the board will have more heat output. This will cause the fan running frequently. Lower input voltage will have less heat output.

## <span id="page-4-2"></span>**6.2 Control buttons**

- Forward/VOL+ Button
- 
- Click to forward.- Long press to volume increase.
- Rewind/VOL- Button
- -- Click to rewind.
- Long press to volume decrease.
- Play/Pause Button
- Click to play or pause.
- Long press 5 seconds clear pairing info.

## **W**TinySine

## **6.2.1 Standard working mode**

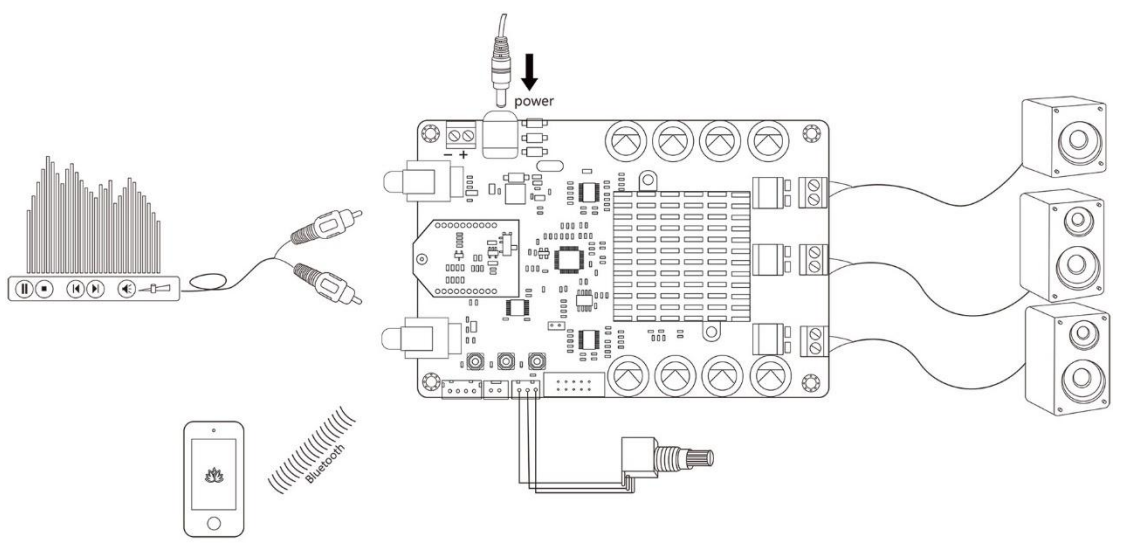

One board works alone

#### **How to use:**

- 1. Connect speakers with TSA8800 and Power up the TSA8800, red LED slow blink then red
- and blue LED flash alternately.<br>2. Now, your smartphone will be able to find a new Bluetooth device which name is "TSA8800B". Connect it. (Voice: Pairing successful)
- 3. You can play the music now.

### **6.2.2 TWS mode**

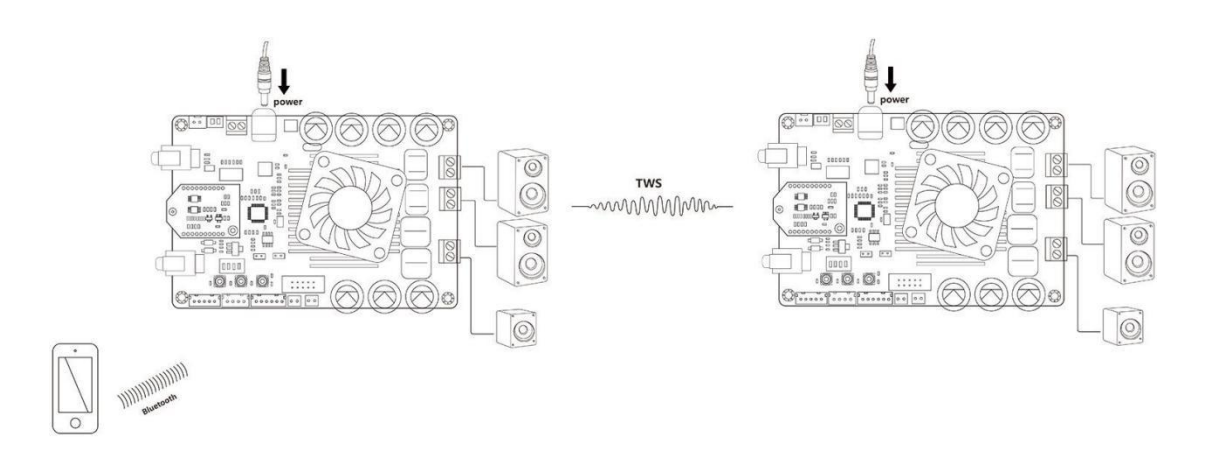

2 boards work in TWS mode

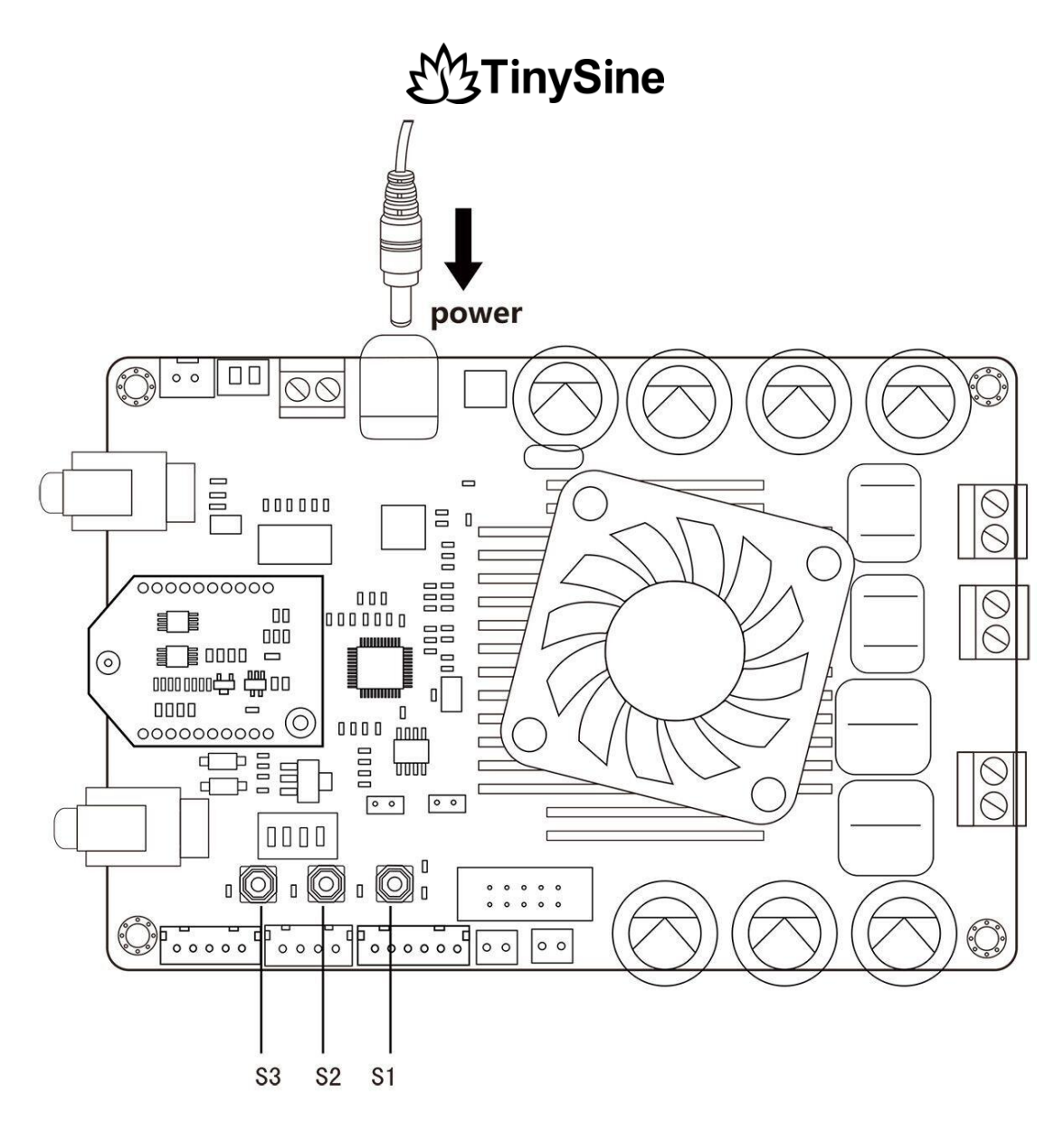

#### **How to Use:**

Master board:

- 1. Power up the TSA8800, red LED slow blink then red and blue LED flash alternately.<br>2. Now, your smartphone will be able to find a new Bluetooth device which name is
- "TSA8800B". Connect it. (Voice: Pairing successful)
- 3. You can play the music now. If you only use one amplifier board. You don't need do the following steps.
- 4. Long press S1+S3 1s into TWS master mode.

#### Slave board:

- 1. Power up another TSA8800, red LED slow blink then red and blue LED flash alternately.<br>2. Long press S1+S2 1s into TWS slave mode.
- 

## **AzTinySine**

- 3. The master board will auto searching (30s) slave board. Both master and slave board will be connected. (Voice: Pairing successful)
- 4. The slave board will have music out now.
- 5. If you want to disconnect TWS connection, long press S2+S3 1s disconnect TWS connection.

### <span id="page-7-0"></span>**6.3 External LED port**

**Wiring:**

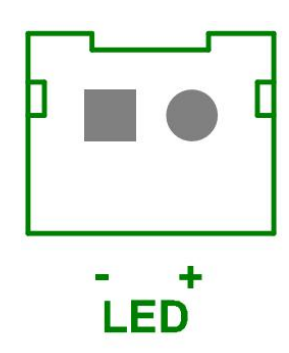

LED connector, it is connected to the blue LED on the Bluetooth module to indicate the current operating status of the Bluetooth module. You can connect an LED to this port

Pin functions

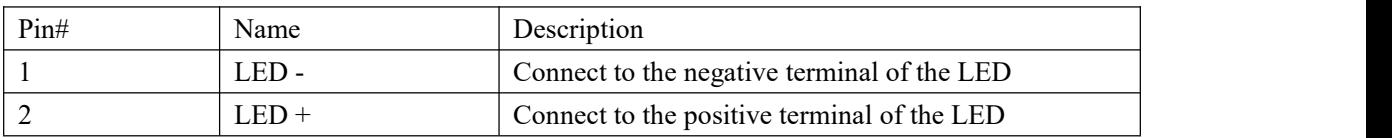

Bluetooth LED states

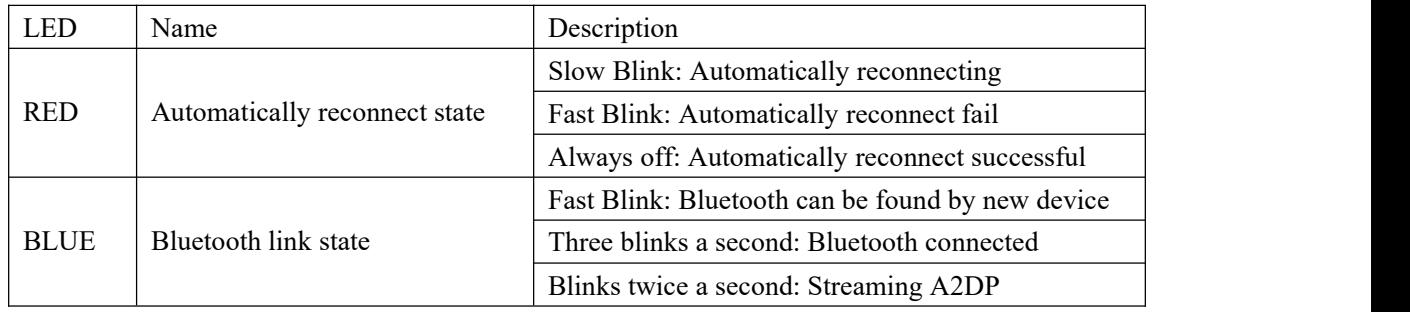

### <span id="page-7-1"></span>**6.4 DSP I/O Port**

We provide 3 I/O pins of ADAU1701 DSP chip for use: MP6, MP7 and MP0. User can develop DSP program to fulfill different requirement. For the default DSP firmware, if you connect these pins to GND, TSA8800B will output 1kHz sine wave.

## **W3TinySine**

#### **Wiring:**

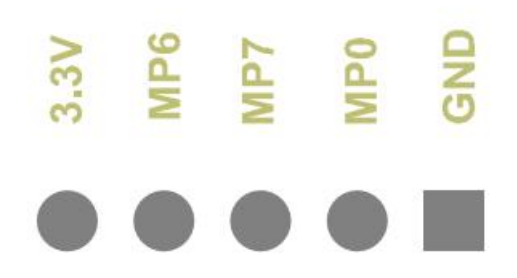

Pin functions

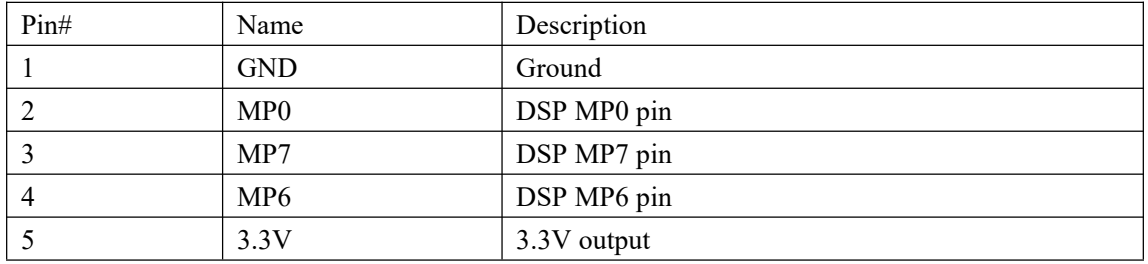

## <span id="page-8-0"></span>**6.5 External Buttons port**

**Wiring:**

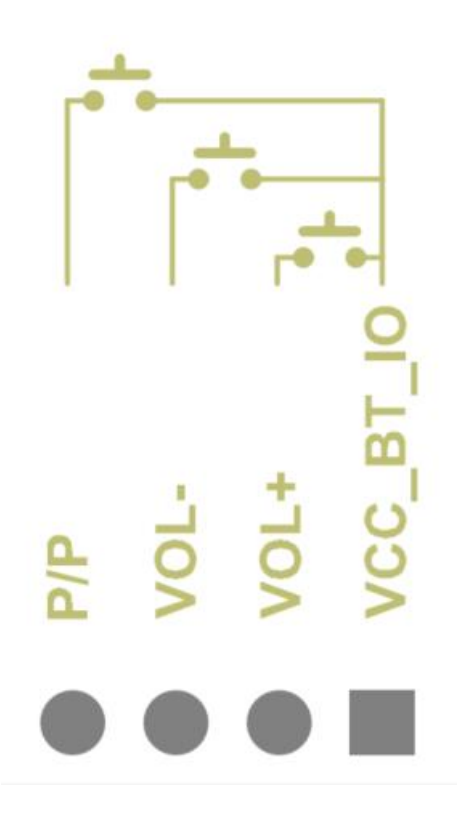

## 乃TinySine

#### Pin functions

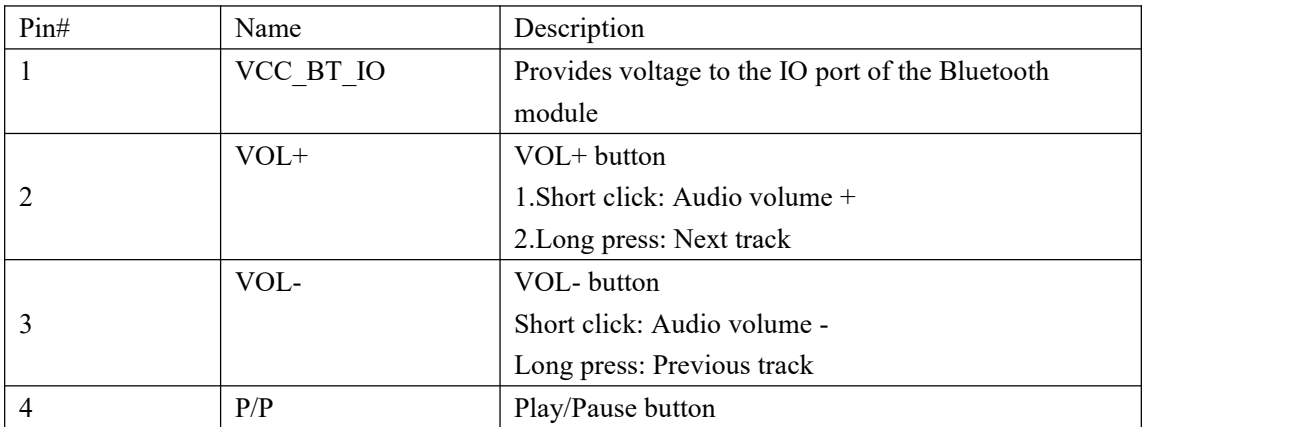

## <span id="page-9-0"></span>**6.6 Ext POT port**

User can connect external potentiometer(5K~20K) to control the Main volume, treble, middle, Bass. You need update the DSP program first. You can download the DSP program in the product page.

We also provided a potentiometer kit (Part number: G6438C446C9585) which can be connected to this port directly.

#### **Wiring:**

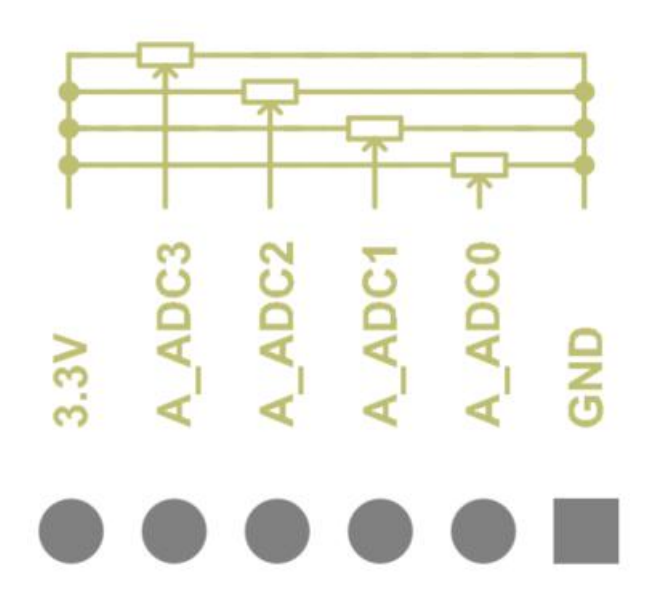

#### Pin functions

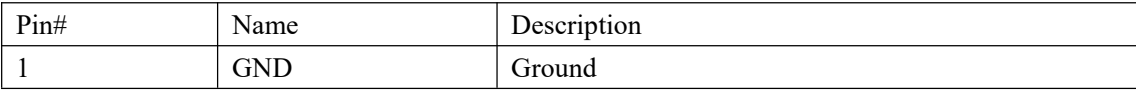

## <sup>2</sup> TinySine

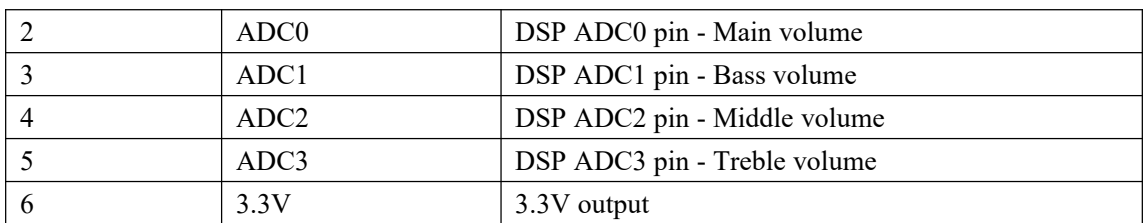

### <span id="page-10-0"></span>**6.7 MUTE port**

MUTE connector, TSA8800 will mute and go into Standby Mode when the jumper installed. **Wiring:**

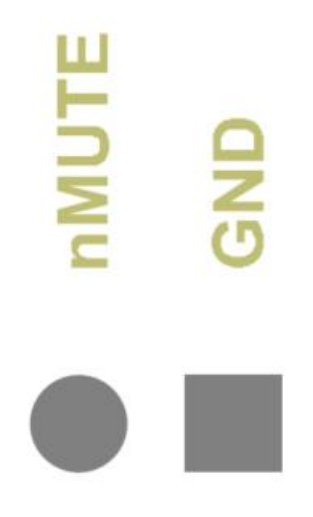

Pin functions

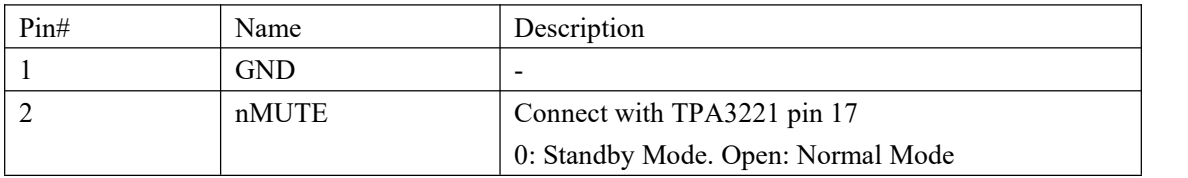

## <span id="page-10-1"></span>**6.8 Audio Out port**

We reserved a VOUT DAC output (VOUT3 pin) of ADAU1701 DSP chip, usercan develop DSP program to fulfill different requirement. **Wiring:**

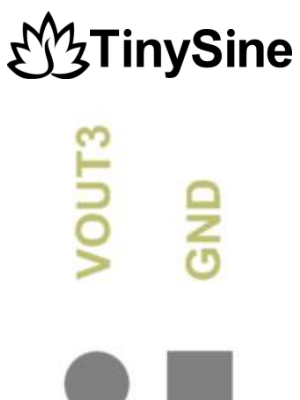

Pin functions

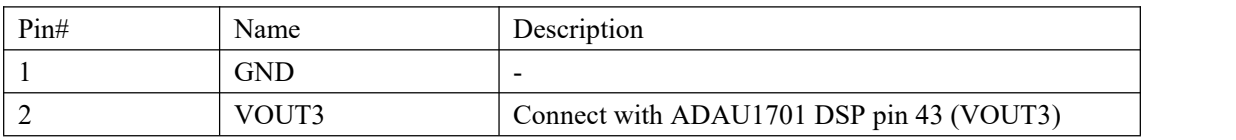

## <span id="page-11-0"></span>**6.9 USBi - DSP programming port**

This port is for ADAU1701 DSP programming. User need to connect the USBi JTAG Sigma DSP programmer(Part number: G5EF991701A0EB) to program the DSP chip.

### <span id="page-11-1"></span>**6.10 Fan connector**

TSA8800 has smart cooling integrated. There is a temperature sensor on the board that monitors the temperature of the board in real-time. The fan will auto run/stop according the board temperature.

Fan RUN/STOP temperature value and working voltage:

- RUN: >55℃
- STOP:<35℃
- Working voltage: 10VDC

### <span id="page-11-2"></span>**6.11 Amplifier chip Gain settings**

We use 2 amplifier chips on the TSA8800 board. One chip is a stereo output and the other is a mono output. We can set gains of each amplifier chip separately.

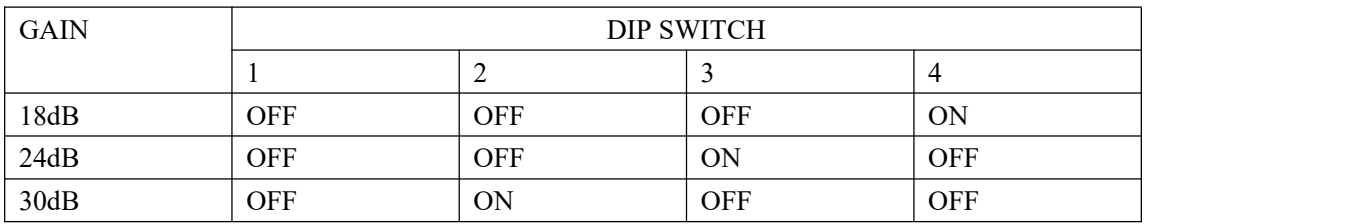

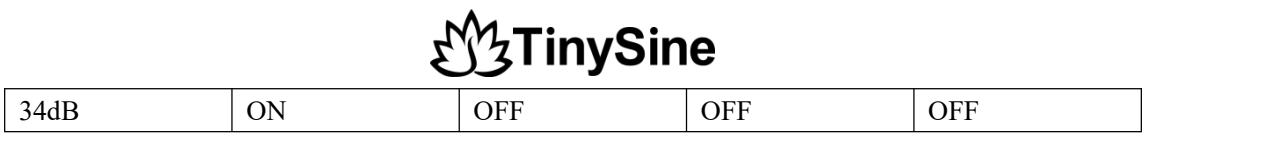

## <span id="page-12-0"></span>**7 DSP programming**

Please download and read the related documents on the Analog Devices website to learn how to use the ADI [SigmaStudio](https://www.analog.com/en/design-center/evaluation-hardware-and-software/software/ss_sigst_02.html) software

- $\bullet$  How to write DSP [program](https://www.youtube.com/watch?v=gKemrJ3Ia5I) to DSP board
- **•** Default DSP [program](https://www.tinyosshop.com/datasheet/TSA8800dspV1r0.zip)
- DSP [program](https://www.tinyosshop.com/datasheet/TSA8800dspV1r1.zip) (with external POTs)

## <span id="page-12-1"></span>**8 Bluetooth programming**

TSA8800 use Qualcomm QCC3031 as the main Bluetooth chip. User can do the programming via the USB port on the board. You can change the BT name, Audio tones, Firmware ect... by using the Official Qualcomm software.

- [Bluesuite3.3](https://www.tinyosshop.com/datasheet/BlueSuite.WIN.3.3%20Installer_3.3.10.1199.zip)
- [ADK\\_QCC512X\\_QCC302X\\_WIN\\_6.4.2.26](http://www.tinyosshop.com/datasheet/ADK_QCC512x_WIN_6_4_Installer_6_4_2_26.zip)
- QCC3031 Bluetooth firmware
- How to [change](https://www.tinyosshop.com/index.php?route=information/news&news_id=100) the BT name

# **AzTinySine**

## <span id="page-13-0"></span>**9 Dimensions**

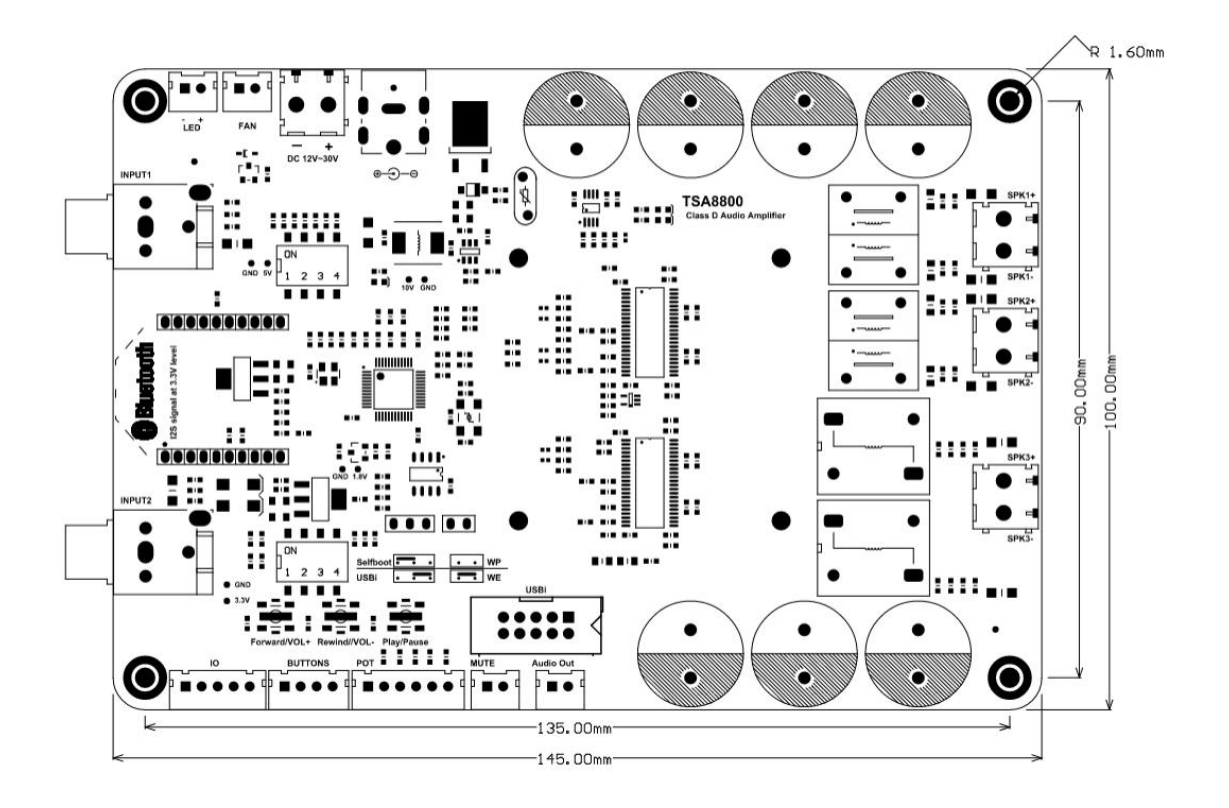

## <span id="page-13-1"></span>**10 Revision history**

#### **Document revision history**

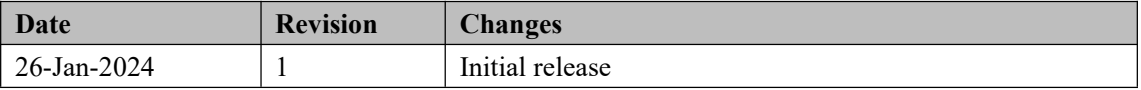